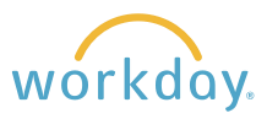

To view and update your work phone number and office location, follow these steps in Workday.

## **Viewing Work Information**

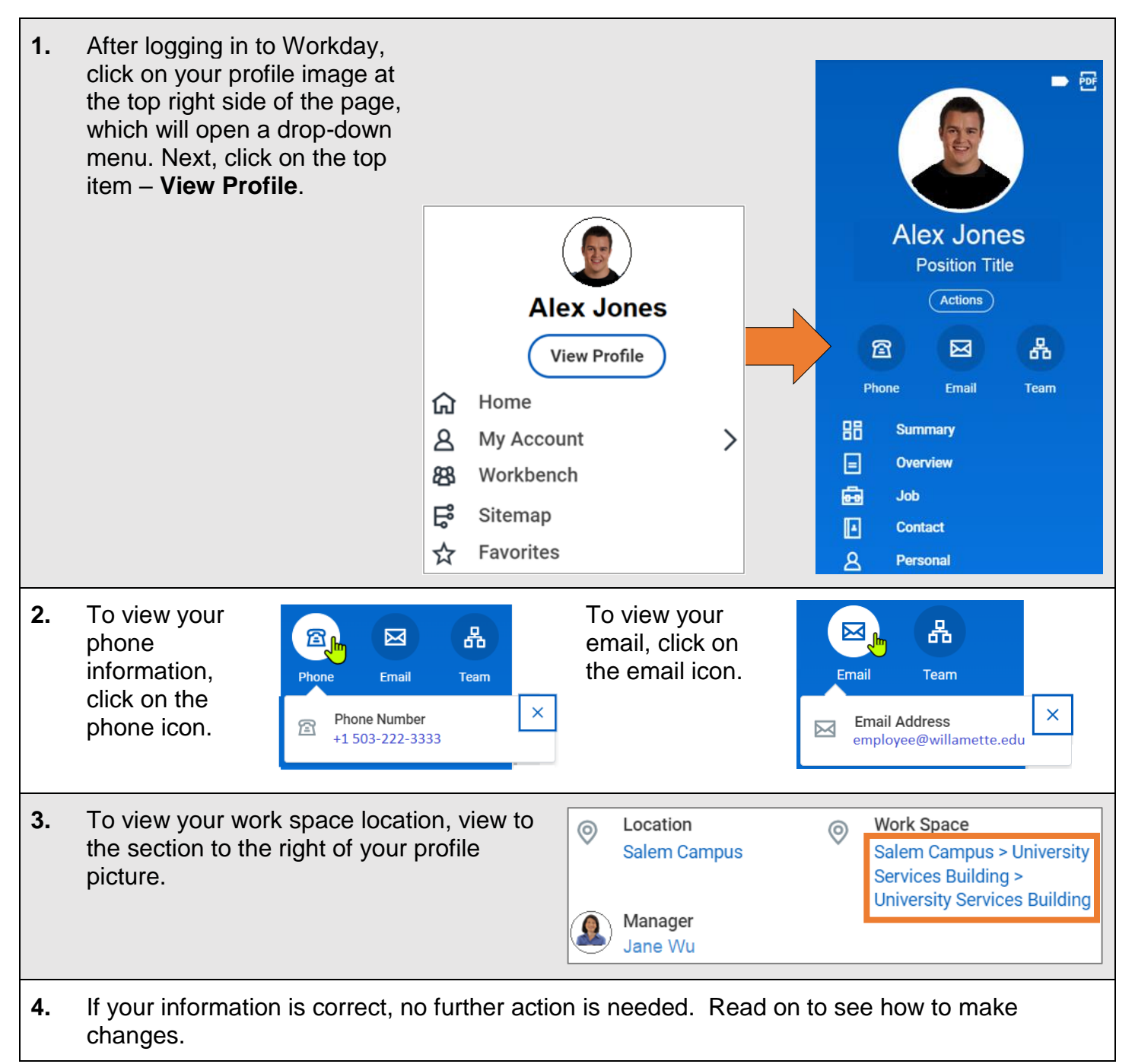

## **Changing Work Information**

## **Work Phone Number**

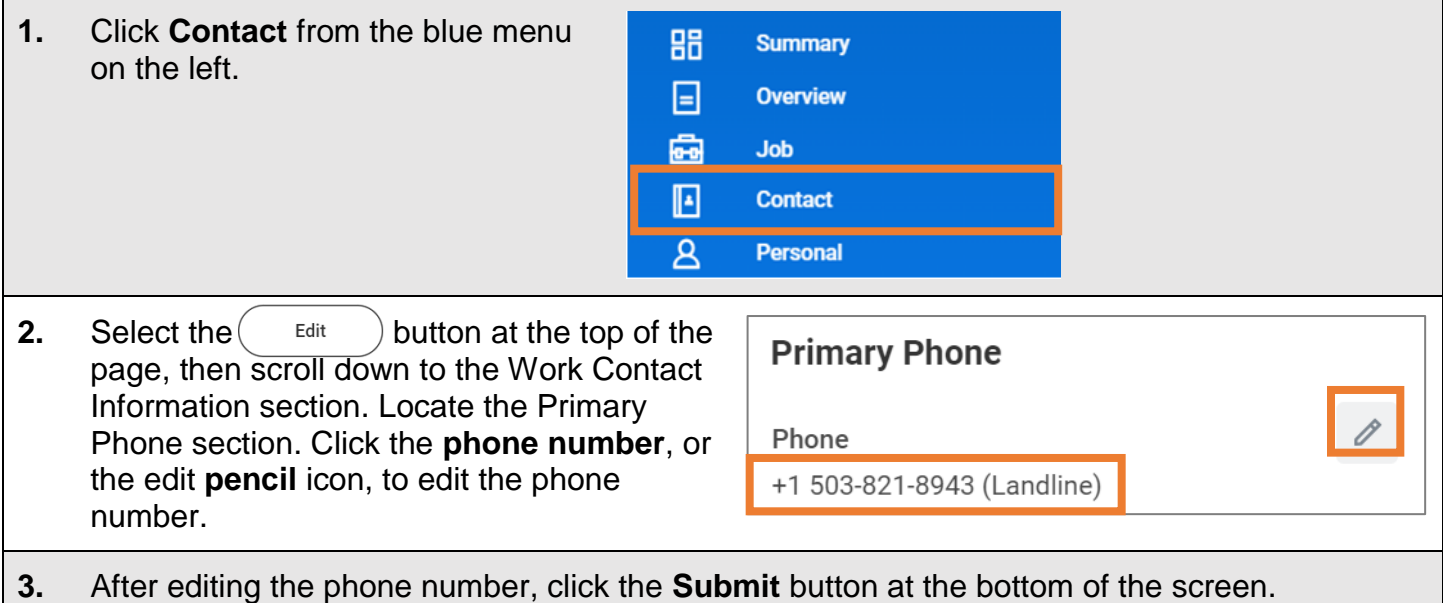

## **Work Space Information**

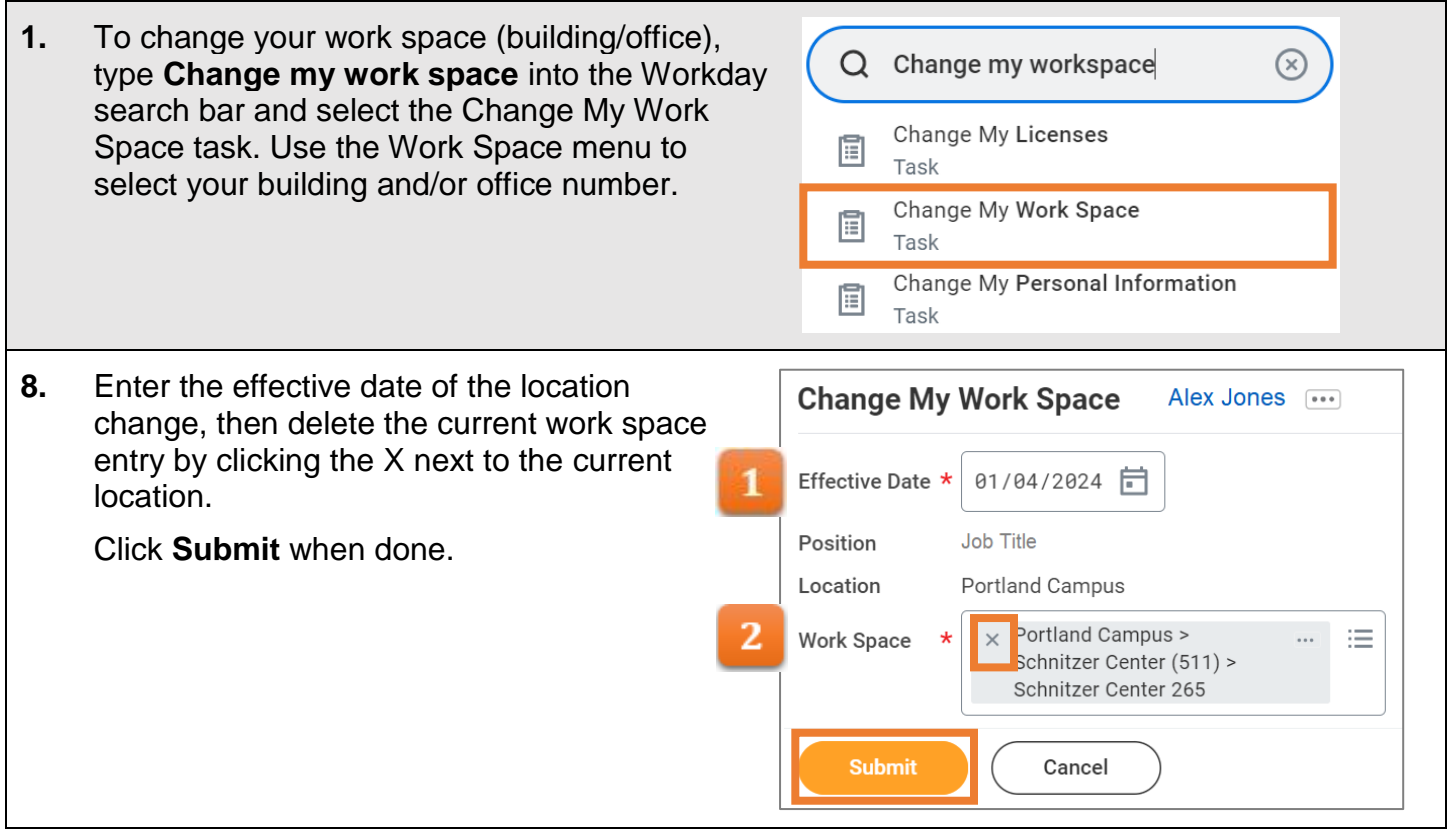

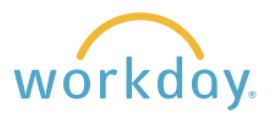

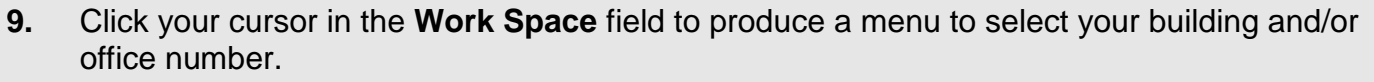

Salem employees can refine their search by building or by office. As there are a limited number of buildings in Portland, the five potential locations are listed immediately.

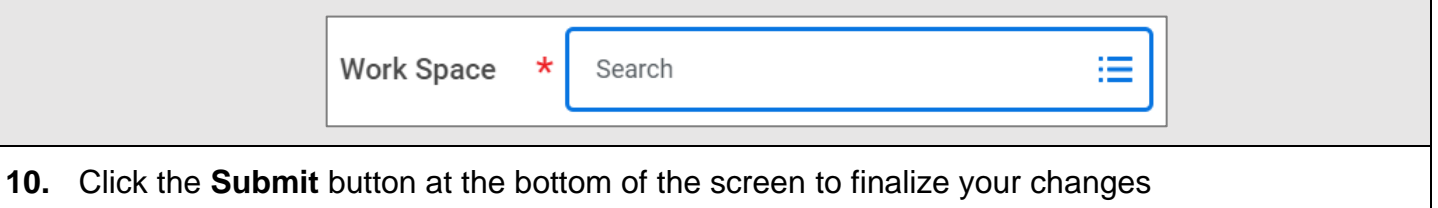